# **Netzwerk einrichten**

Ziel: Zwei Netzwerkkarten in Betrieb nehmen Netzwerkkarte 1 für die Messkarte 7i95 Netzwerkkarte 2 für Internet usw.

## **Vorgehen:**

- **1. Neues System "LinuxCNC 2.9.1 Debian 12 Bookworm PREEMPT-RT ISO" installieren.** linuxcnc.org/downloads/
- **2. Netzwerkmanager deinstallieren (wenn vorhanden)**

\$ sudo apt-get remove nm-tray

- **3. Rechner neu Starten**
- **4. Verbindung bearbeiten**

Rechtsklick

"Verbindungen bearbeiten.." wähle

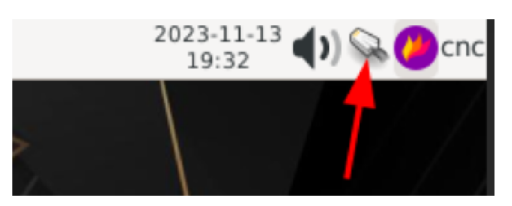

### **5. Verbindung Doppelt klicken**

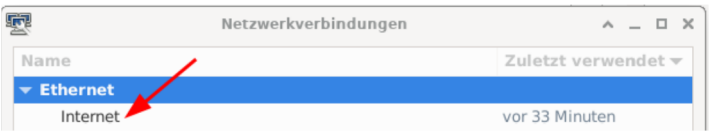

## **6. Tab Ethernet**

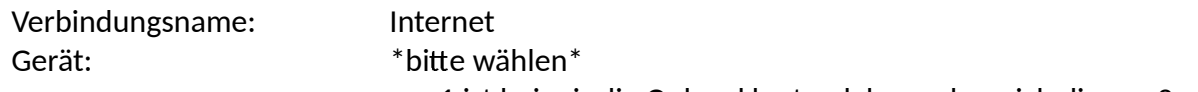

enp1 ist bei mir die Onbord karte, daher nehme ich die enp2… MTU: Automatisch

Aufwecken über LAN: Vorgabe

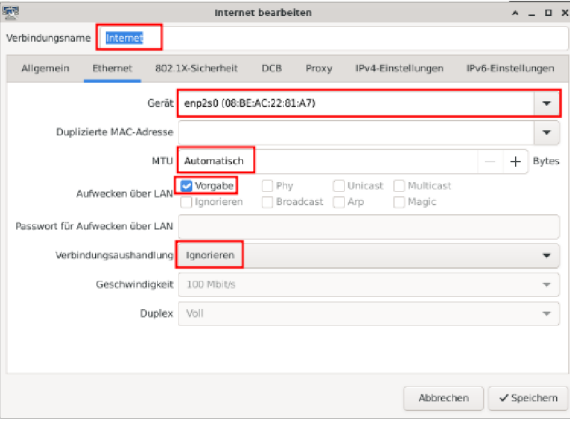

# **7. Tab: Ipv4-Einstellungen**

# Methode: Methode: Automatisch (DHCP)

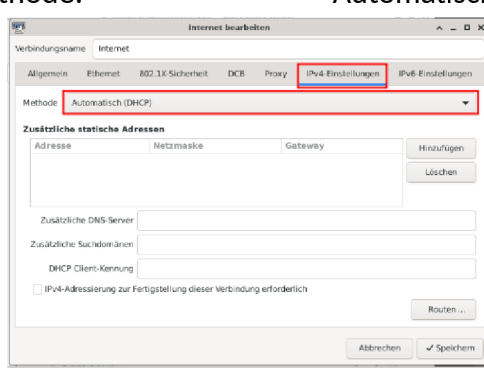

# **8. Tab: Ipv6-Einstellungen**

Methode: Automatisch

und Speichern nicht vergessen.

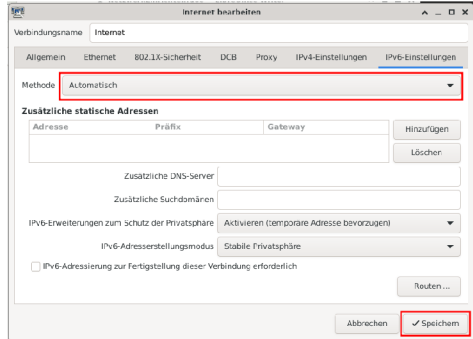

### **9. Im Fenster Netzwerkfebindungen**

Neue Verbindung erstellen

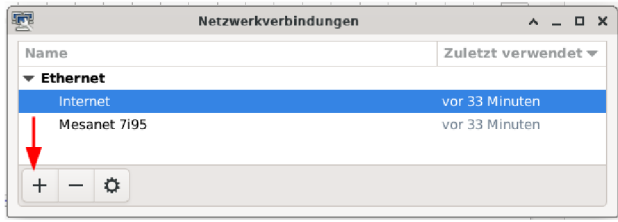

## **10. Verbindungstyp wählen**

#### Ethernet

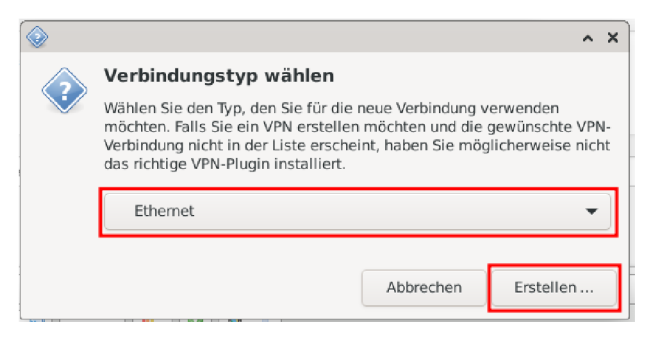

# **11. Tab Ethernet**

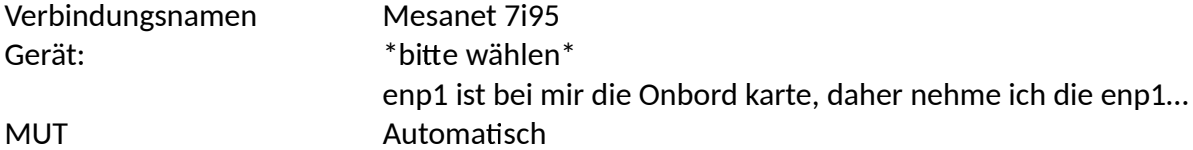

Aufwecken über LAN Vorgabe

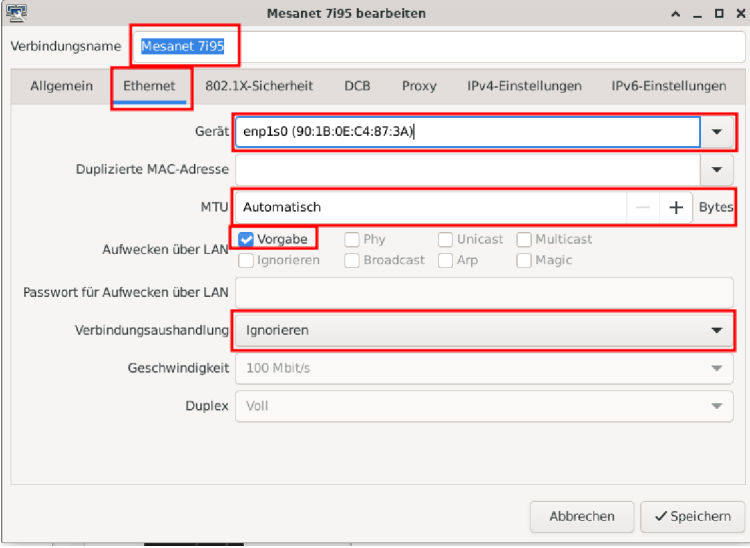

# **12. Tab: Ipv4-Einstellungen**

Metode = Manuell

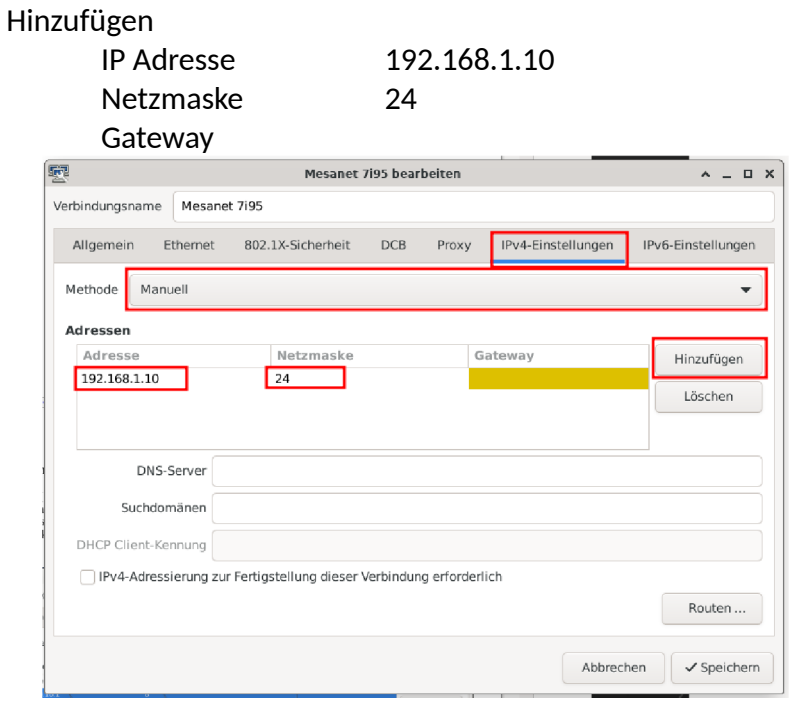

# **13. Tab: Ipv6-Einstellungen**

Methode Ignorieren

und Speichern nicht vergessen.

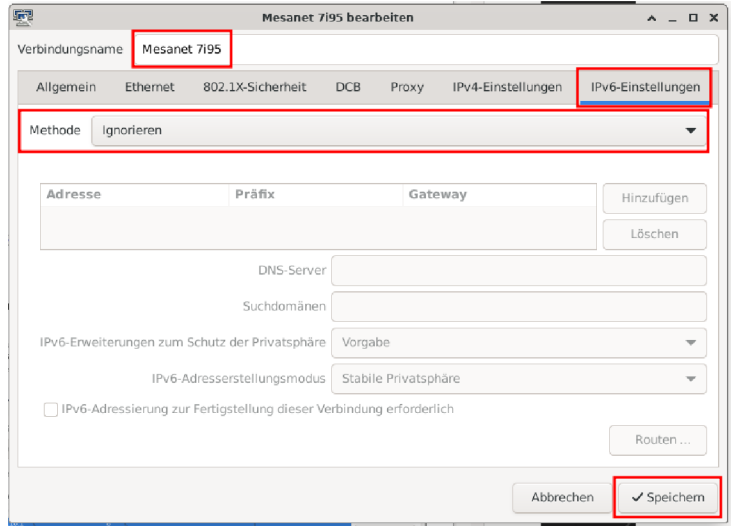

Die Mesa-Karte und das Internet sollten jetzt gleichermaßen zugänglich sein. Ohne sich gegenseitig zu behindern.

# **Da ich "Unerwartete Verzögerung in Echtzeit" in LinuxCNC bekommen habe und damit nicht lauähig gewesen bin, hier die Vorgehensweise dies eventuell zu beheben.**

# **1. Instalation eines Netzwerk Paketes**

\$sudo apt install r8168-dkms

# **2. Datei bearbeiten**

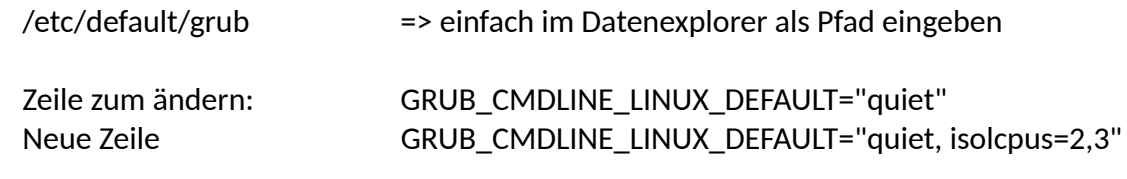

Datei Speichern als sudo.

# **3. Datei laden und ausführen**

\$ sudo update-grub